# **Browse**

Ancestors Portal

These step-by-step instructions have been written specifically for **Linguaglossa**, Catania, Sicily. However, the procedures and approach described herein would be similar to the search strategies for other towns and provinces in Italy.

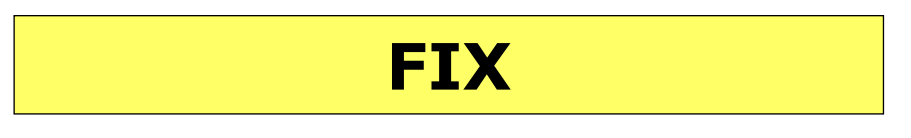

## **STEP 3**

Scroll down the "**Italy Image Only Historical Records**" section to find the "**Italy, Catania**" entries.

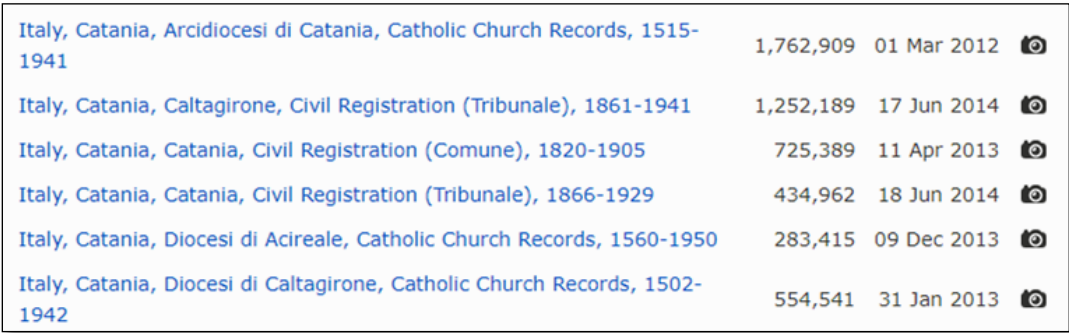

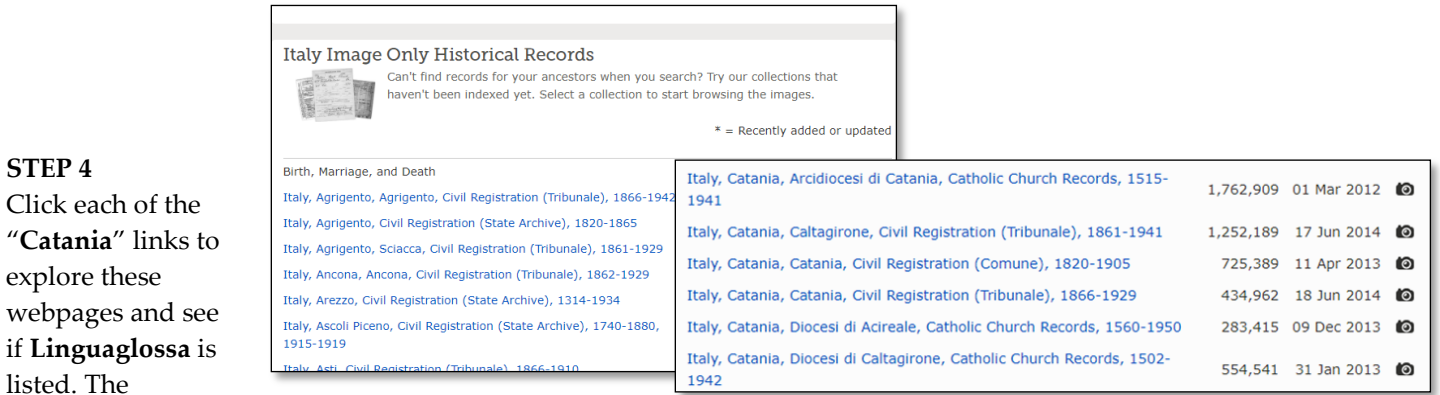

objective is to find the **Linguaglossa** Birth, Marriage, and Death Records.

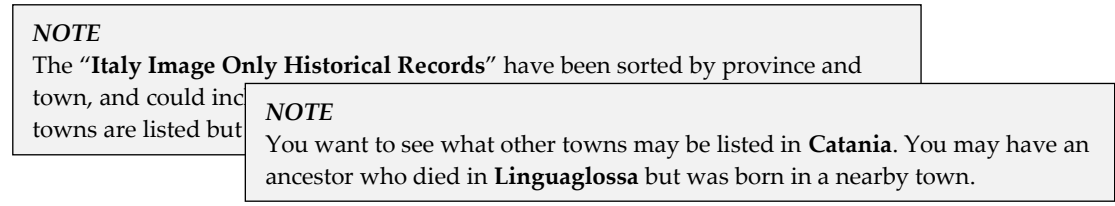

### **STEP 5**

**STEP 4**

Click each of the

explore these

listed. The

Access the **Linguaglossa** records that are included in "**Italy, Catania, Catania, Civil Registration (Tribunale), 1866-1929**"

- Click [Italy, Catania, Catania, Civil Registration \(Tribunale\), 1866-1929](https://familysearch.org/search/collection/2043496)
- Click [Browse through 434,962 images](https://www.familysearch.org/search/image/index#uri=https://www.familysearch.org/recapi/sord/collection/2043496/waypoints)
- Clic[k Catania](https://www.familysearch.org/search/image/index?owc=MC5L-XNL%3A348945301%3Fcc%3D2043496)

You will now see Linguaglossa listed.

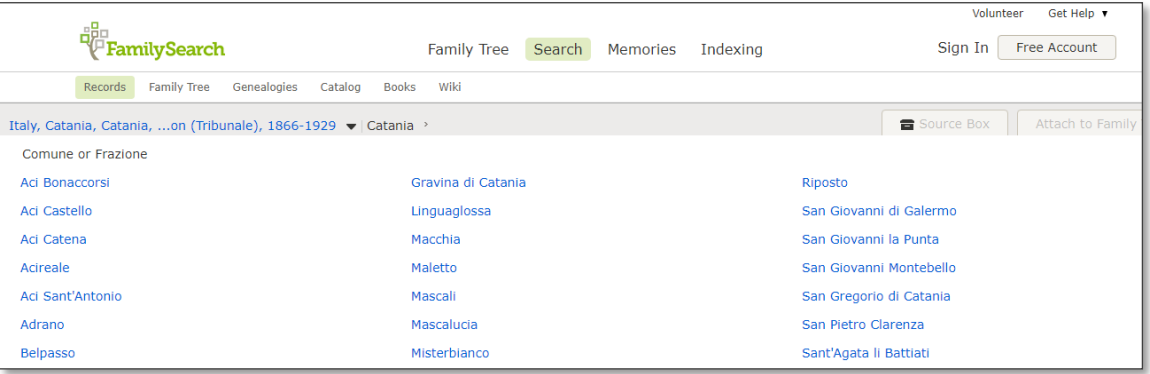

 Clic[k Linguaglossa](https://www.familysearch.org/search/image/index?owc=MC5L-2ZS%3A348945301%2C348991901%3Fcc%3D2043496) and you might be asked to "Please Sign In" with a FamilySearch account to see these records. This means you need to setup a FamilySearch account, which is free.

#### **THE NATIONAL ARCHIVES OF ITALY'S ANCESTORS PORTAL**

- 1. The National Archives has some of the same records as FamilySearch and many records FamilySearch doesn't have. It is always a good practice to search the National Archives of Italy in addition to FamilySearch.
- 2. CLICK on [http://www.antenati.san.beniculturali.it/en.](http://www.antenati.san.beniculturali.it/en) There are two search options to consider: (1) "Find names" and (2) "Regions and sources."

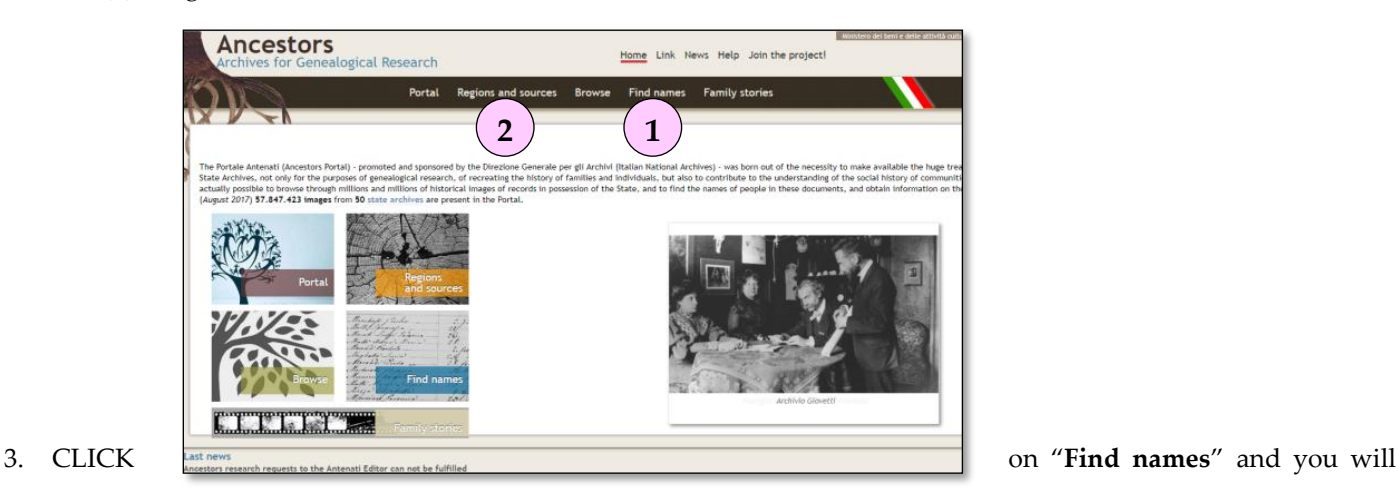

screen below.

23 Aug 2017

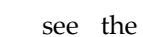

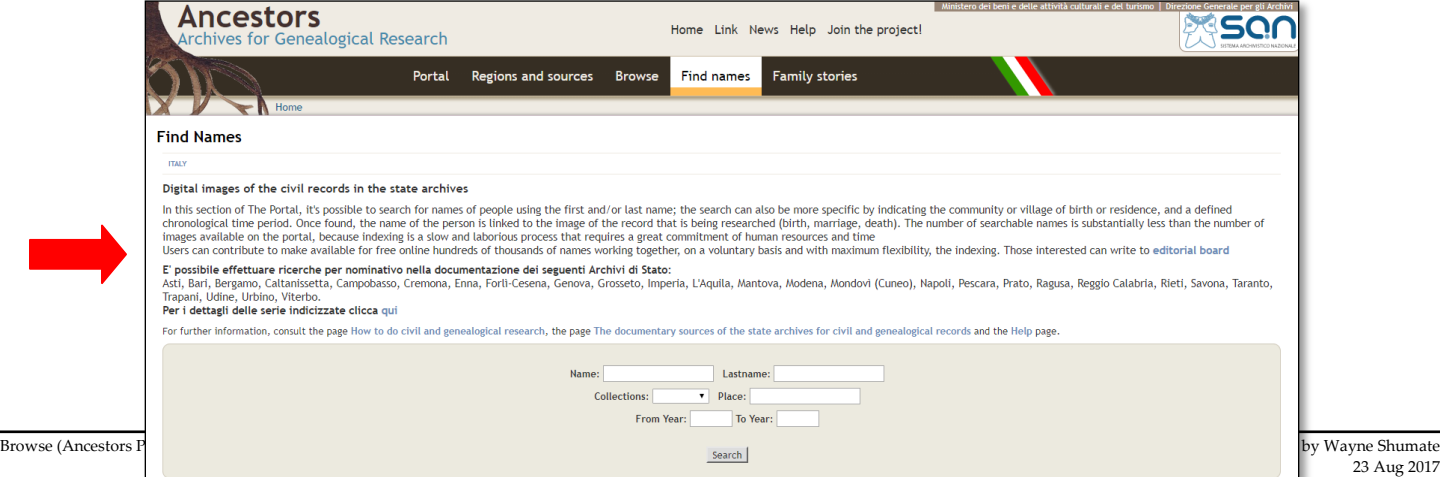

- a. First, be sure to check the Archivi di Stato (State Archives) to see if the records for the State Archives for your province (**Catania**) have been indexed and are included in this database. You'll see **Catania** is not listed, so that means **Catania's** records have not been indexed yet. However, records are being added everyday so you need to check back often to see if **Catania's** records have been added.
- b. On this screen, you can enter Lastname and Name, and narrow your search by selecting the type of Collection (Birth, Marriage, Death) you desire as well as inputting a Place or Year Range.
- 4. Now CLICK on "**Regions and sources**" and you will see this screen:

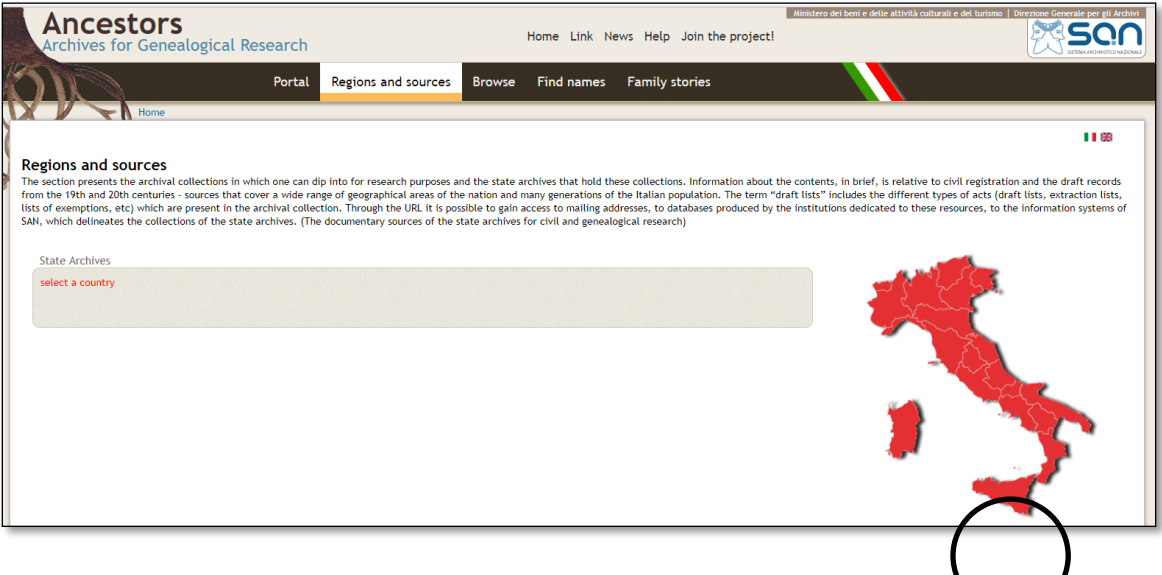

5. CLICK on the "**Sicily**" region and the State Archives of Sicily will appear.

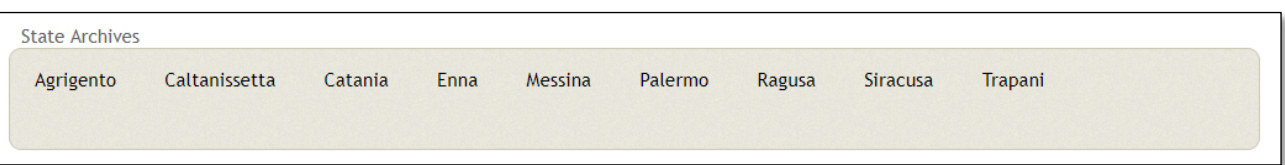

6. Now CLICK on "**Catania**" and you will see the following screen which states that "Images not yet available" for **Catania**. Again, you need to check back often to see if **Catania's** record have been added.

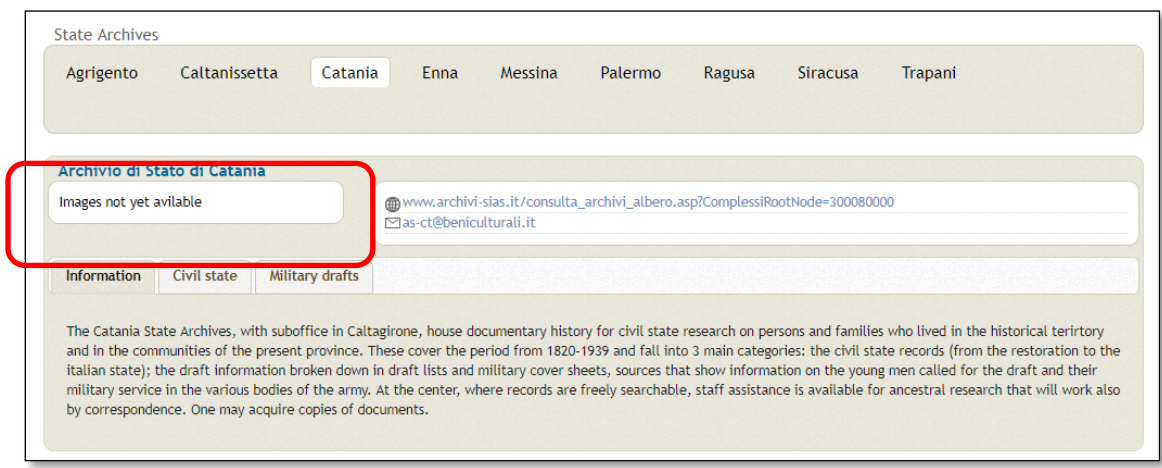